# **PENGATURAN PEMAKAIAN BANDWIDTH DAN AKSES JARINGAN KOMPUTERMENGGUNAKANMIKROTIK ROUTER**

## **Suryanto**

Teknik Komputer, AMIK BSI Jakarta Jl. RS. Fatnawati No. 20 Pondok Labu Jakarta Selatan [suryanto.syt@bsi.ac.id](mailto:suryanto.syt@bsi.ac.id)

*Abstract—Computer networking has become a necessity for the company or organization of the digital age today, but its use must be arranged in order to support the company's performance. The existence of security threats and network misalignment that are not for the benefit of the work are often the problems faced by the company, therefore a method is needed to arrange for the utilization and use of the network in accordance with its designation. Technique of setting access and setting of bandwidth usage by using rule which have been determined by company become solution that can be taken to overcome problem faced. The rules can be applied to the mikrotik router on the network using IPTABLES and the rules can be addressed to an IP address, protocol, or content, so that the network is allowed or not to be accessed. The method used in this study is an experimental method that designs, build and tests bandwidth usage settings and access restrictions on a network. From the results of this study showed that the utilization of bandwidth and access restrictions on computer networks can run well and rules in the use of network resources can be run*

## *Keywords: Access Filtering, Bandwidth Usage, Mikrotik, Router, IPTABLES.*

Intisari-Jaringan komputer sudah menjadi kebutuhan bagi perusahaan atau organisasi era digital saat ini, namun penggunaannya harus diatur agar dapat menunjang kinerja perusahaan. Adanya ancaman keamanan dan penyalagunaanjaringan yang bukan untuk kepentingan kerja kerap menjadi persoalan yang dihadapi oleh perusahaan, untuk itu dibutuhkan suatu metode untuk mengatur agar pemanfaatan<br>dan penggunaan jaringan sesuai dengan dan penggunaan jaringan sesuai dengan peruntukannya. Teknik pengaturan aksesdan pengaturan pemakaian bandwithdengan menggunakan aturan (*rule*) yang sudah ditentukan perusahaan menjadi solusi yang bisa diambil untuk mengatasi permasalahan yang dihadapi. Aturan tersebut dapat diterapkanpada router mikrotikdi jaringan dengan menggunakan IPTABLES dan aturan tersebut dapat ditujukan pada sebuah IP address, protokol, ataupun content, agar jaringan tersebut diperbolehkan

atau tidak untuk diakses. Metode yang digunakan pada penelitian ini adalah metode experimental yang merancang, membuat dan menguji pengaturan pemakaian bandwidth dan pembatasan akses pada suatu jaringan. Dari hasil penelitian ini menunjukan bahwa pengaturan pemakaian bandwidth dan pembatasan akses pada jaringan komputer dapat berjalan dengan baik dan aturan dalam penggunaan sumber daya jaringan bisa dijalankan.

*Kata Kunci: Pemfilteran Akses, Pemakaian Bandwidth , Mikrotik, Router, IPTABLES.*

## **PENDAHULUAN**

Perkembangan teknologi komputer sangat pesat seiring dengan peningkatan kebutuhan layanan yang cepat dan efisien. Penggunaan sistem Jaringan komputer sudah menjadi kebutuhan yang harus dimiliki oleh perusahaan atau organisasi pada era digital saat ini. Jaringan komputer mempunyai manfaat yang lebih dibandingkan dengan komputer yang berdiri sendiri. Menurut Faulkner (2001) "Jaringan komputer memungkinkan pemakaian secara bersama data, perangkat lunak dan peralatan. Sehingga kelompok kerja dapat berkomunikasi lebih efektif dan efisien".

Perusahaan akan berkembang dengan baik jika ditunjang oleh perangkat komputer dan jaringan yang memadai, namun penggunaannya harus diatur agar dapat menunjang kinerja perusahaan. Adanya segala bentuk risiko, ancaman dan kerentanan yang dapat terjadi pada sistem keamana jaringan(Akbar, 2015) serta penyalagunaan akses jaringan yang dapat mengganggu proses bisnis yang dijalankan (Akbar, 2015). Akses berlebih yang diberikan kepada pengguna akan mengakibatkan penyimpangan di luar kepentingan organisasi (Heru, 2007). Untuk itu dibutuhkan suatu metode untuk mengatur agar pemanfaatan dan penggunaan jaringan sesuai dengan peruntukannya. Teknik pengaturan hak akses pengguna ke situs berisiko yang tidak diperkenankan oleh pihak organisasi dan pengaturan pemakaian bandwith dengan

menggunakan aturan (rule) yang sudah ditentukan organisasi menjadi solusi yang bisa diambil untuk mengatasi permasalahan yang dihadapi. Menurut Pereira (2007) aturan (rule) yang sudah ditentukan oleh organisasi untuk pengguna jaringan internet dan lokal dapat diterapkan pada router mikrotik dengan menggunakan sebuah IP address, protokol, ataupun content, agar jaringan tersebut diperbolehkan atau tidak untuk diakses.

MikroTik merupakan router yang handal, mencakup berbagai fitur lengkap untuk jaringan dan wireless. Selain itu MikroTik dapat difungsikan sebagai firewall bagi komputer lain dan memberikan prioritas bagi komputer lain agar bisa mengakses data Internet maupun data lokal (Fitriastuti, 2014). MikroTik dapat juga berfungsi sebagai pembatas atau pembagi kecepatan akses untuk masing-masing user internet (Fitriastuti, 2014). Penempatan router MikroTik dapat juga difungsikan sebagai gateway suatu jaringan, gateway tersebut berfungsi untuk mendistribusikan data keluar masuknya dari dan ke komputer lainnya sehingga seluruh komputer dapat mengakses data bersama-sama seperti Internet sharing (Mancill, 2002)

# **BAHAN DAN METODE**

#### **1. Alat dan Bahan**

Alat dan bahan yang digunakan dalam penelitian yaitu:

- a. Perangkat Keras (*Hardware*)
	- 1) Menggunakan PC/laptop*,* dan 2 atau lebih PC*client* sebagai percobaan*.*
	- 2) *Monitor, mouse, dan keyboard*
	- 3) *Switch 3Com* 8 *port.*
	- 4) *Mikrotik Routerboard RB951UI-2nd.*
- b. Perangkat Lunak (*Software*)
	- 1) *Windows XP* atau *Windows7*
	- 2) *Winbox*
	- 3) *VirtualBox*
	- 4) *OSMikrotik*
	- 5) *Internet Explorer*
- c. Peralatan Pendukung
- Pada saat penelitian ini dilakukan menggunakan layanan koneksi Internet PT ASTINet dari Telkom Indonesia dengan total bandwith 2 Mbps untuk terhubung dengan jaringan Internet.

# **2. Metode**

Metode yang digunakan dalam penelitian ini adalah metode eksperimental. Menurut Sugiyono (2013), "metode eksperimen termasukdalam metode kuantitatif yang dilakukan di laboratorium dengan adanya

perlakuan (*treatment*). Metode eksperimen dapat diartikan sebagai metodepenelitian yang digunakan untuk mencari pengaruh perlakuan tertentu terhadap yang lain dalam kondisi yang terkendalikan". Metode eksperimen ini meliputi<br>studi literatur, analisa, perancangan, studi literatur, analisa, perancangan, implementasi, pengujian sistem, evaluasi dan dokumentasi.

## A. Studi Literatur

Studi literatur melibatkan pencarian dasardasar teori dan penelitian pendampingan yang telah dilakukan sebelumnya (Nirmalasari, 2013). Teori-teori yang terkait dengan permasalahan penelitian seperti, Mikrotik RouterOS, dasar-dasar *Firewall*, *IPTABLES*, manajemen *bandwidth* dan teori pendukung lain yang berusaha digali oleh penulis dengan menuliskan secara singkat dan telah disesuaikan dengan tingkatan yang diperlukan dalam penelitian ini.

## B. Analisa

Tahap ini dilakukan untuk mengetahui kebutuhan akan pengaturan pemakaian bandwidth, pengaturan akses ke jaringan, topologi jaringan yang akan digunakan. Pemilihan topologi yang tepat akan memberikan hasil yang maksimal. Topologijaringan yang digunakan dalam penelitian ini menggunakan topologi star

Selanjutnya dilakukan analisis proses untuk menentukan kebutuhan yang diperlukan dalam membangun jaringan komputer, sistem *gateway* sekaligus sebagai pengaturan bandwidth dan akses jaringan. Analisis proses adalah tahap untuk menentukan alur dari *traffic* yang melewati proses pemfilteran menggunakan IPTABLES pada *firewall* di Mikrotik RouterOS. Analisis dilakukan untuk membuat suatu bentukrancangan jaringan komputer yang akan digunakan dalam penelitian ini.

# C. Perancangandan Implementasi

Dari data-data yang didapatkan sebelumnya, tahap desain ini akan membuat gambar desain topologi jaringan yang akan dibangun dengan menggunakan GNS3 agar saat implementasi dapat terlaksana dengan baik.

#### D. Pengujian Alat

Tahap akhir dalam penelitian ini adalah pengujian terhadap sistem pengaturan pemakaian bandwidth dan akses jaringan menggunakan MikroTik. Pengujian ini dilakukan untuk mengetahuiapakah sistem telah berjalan dengan baik. Dalam pengujian ini dilakukandengan metode stress test Pengujian stress merupakan pengujianyang didesain untuk melawan sistem dalam keadaan yang tidak normal.Pengujian

stress dilakukan dengan cara mengakses beberapa alamat web yangtelah difilter oleh MikroTik

## **HASIL DAN PEMBAHASAN**

1. Topologi Jaringan Untuk Pengaturan Pemakaian Bandwidth dan Akses Jaringan

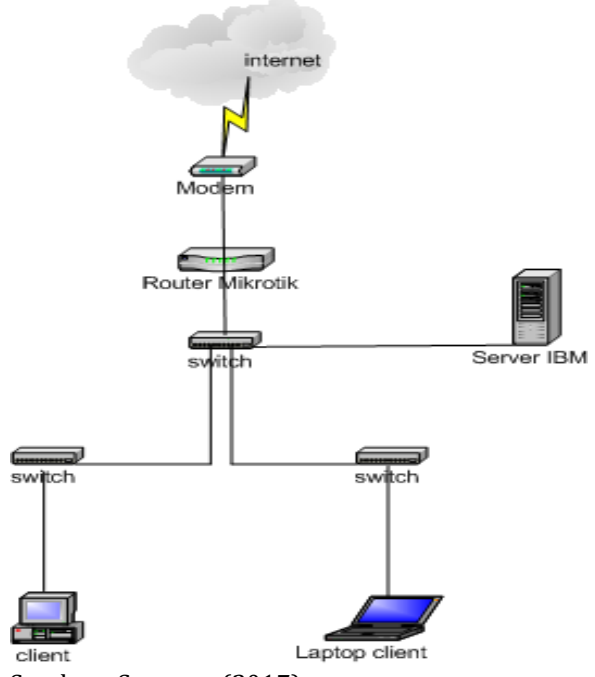

Sumber : Suryanto(2017) Gambar 1. Topologi JaringanPercobaan

2. Flowchart Pengaturan AksesJaringan Internet

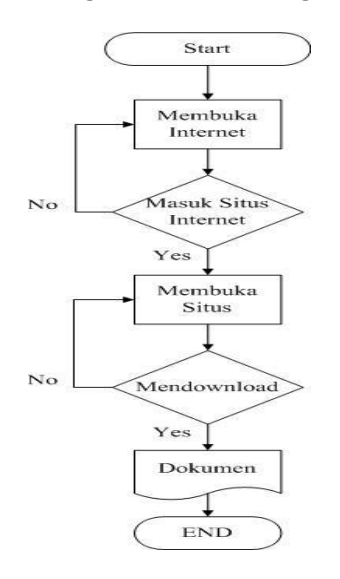

#### Sumber : Suryanto(2017)

Gambar 2.Pengaturan akses jaringan internet

Pada Firewall di mikrotik dapat diterapkan peraturan (rule) yang ada di dalam IPTABLES yaitu: accept, drop, log, ulog, dan reject. Jika menginginkan suatu IP tujuan atau situs internet tidak dapat diakses maka dibuat aturan drop, setelah itu IP tujuan atau situs internet tersebut tidak dapat diakses atau ditutup. Jika aturan tersebut diganti accept maka IP tujuan dan situs internet dapat diakses

Pada gambar 2 ketika user membuka internet dan memasukan alamat situs yang dituju jika alamat situs internet di accept maka user dapat masuk ke tahap selanjutnya, tetapi jika tidak diaccept otomatis akan didrop dan posisi user tidak dapat ke tahap selanjutnya. User akan kembali ke tahap membuka internet setelah user di accept maka user dapat melihat situs tersebut dan dapat melakukan aktifitas download maupun mengirim pesan dan lain-lain. Tetapi jika ternyata situs yang dituju menglink ke situs yang telah di drop maka user tidak dapat melakukan aktifitas selanjutnya.

#### 3. Perancangan Simulasi

Untuk membuat rancangan jaringan dengan topologi star pada penelitian ini penulis menggunakan software simulator jaringan bernama GNS3dan*OrFiltering aksese VirtualBox*. *VirtualBox* adalah perangakat lunak virtualisasi yang dapat digunakan untuk mengeksekusi sistem operasi tambahan didalam sistem operasi utama. *VirtualBox* pertama kali dikembangakan oleh perusahaan jerman (Innotek GmbH). Penulis juga menggunakan *software Microsoft Windows*XP dan Mikrotik Router Broard 7510 yang akan di *combine* kedalam *software virtualbox*. Sedangkan GNS3 adalaha*network* simulator grafis yang memungkinkan simulasi jaringan yang kompleks. Disini penulis menggunakan 1 (satu) routerboard mikrotik yang di jadikan sebagai alat untuk konfigurasi pengaturan pemakaian bandwidth dan akses jaringan, 1 ( satu ) *swicth* dan 2 (dua) komputer pc sebagai *client.*

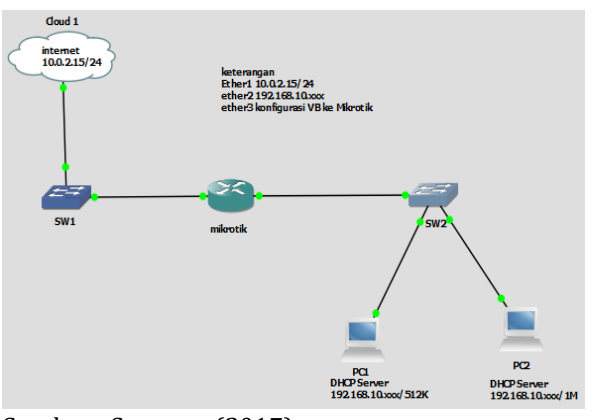

Sumber : Suryanto(2017) Gambar 3. Rancangan Simulasi Jaringan Percobaan

# **4. Pengaturan Pemakaian Bandwidth**

Penagaturan pemakaian bandwidth bertujuan untuk membagi dan membatasi bandwidth berdasarkan pemakaian user yang membutuhkan atau client yang dalam keadaan aktif. Pengaturan bandwidth diperlukan agar tidak terjadinya pemborosan atau load akses terhadap suatu client yang menyebabkan penggunaan bandwidth terlalu besar nantinya. Untuk membatasi (limit) bandwitdh cukup mengaturnya di kolom max limit, dan atur sesuai jumlah dan penggunaan client yand di kehendaki. Dalam percobaan ini ada 2 client yang nantinya akan di bagi bandwitdh nya berdasarkan penggunaan masing masing client, dimana client yang sangat membutuhkan banyak bandwitdh akan di maksimalkan bandwidth nya agar proses kerja client tidak terhambat. Pada penelitian ini penulis memberikan limit bandwidth untuk client PC1 512 K dan Client PC2sebesar 1 M.

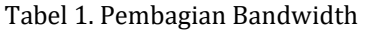

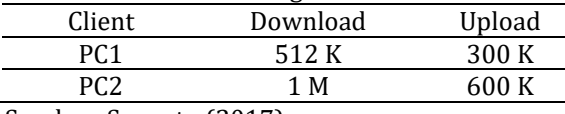

Sumber: Suyanto (2017)

#### **5. Pengaturan Akses Internet**

Setelah melakukan manajemen bandwidth selanjutnya adalah mengaturFiltering akses berdasarkan IP untuk memblock situs yang tidak diinginkan untuk di akses oleh client seperti facebook, youtube,dan website gamming. Yang dimana website tersebut dapat menghabiskan banyak bandwidth. Mikrotik sendiri juga telah menyediakan fitur Filtering akses. Dimana fitur ini berfungsi untuk mengizinkan (permit/allow) atau melarang (deny) traffic dari IP address tertentu dan untuk mengatur traffic berdasarkan source/destination IP address dan port. Filtering akses dapat juga menentukan berbagai protokol, seperti ICMP, TCP, UDP, dan sebagainya. Dapat di katakan bahwa Filtering akses mampu menangani berbagai kondisi firewall. Dengan memasukkan IP atau domain website yang ingin di block pada menu layer 7 protocol contohnya seperti facebook.com, sebuah client tidak dapat mengakses website tersebut. Setelah website target yang ingin di block telah di masukkan, selanjutnya adalah melakukan filter rules. Di menu ini tersedia menu chain yaitu perintah lanjutan untuk memblock website yang di target kan dengan perintah berupa:

- 1. Chain forward, yaitu memblock paket yang diteruskan dari atau ke luar interface mikrotik.
- 2. Chain input, yaitu memblock paket yang masuk ke dalam interface mikrotik.
- 3. Chain output, yaitu memblock paket yang keluar dari interface mikrotik Setelah memasukkan perintah chain, selanjutnya adalah melakukan perintah action drop. Action drop adalah perintah yang membuang paket data yang terdapat dari client melalui router. Hal ini dilakukan secara diam-diam, dengan tidak mengirimkan pesan penolakan ICMP (Internet Control Message Protocol). Sehingga ketika client mengirimkan pesan ping dari CMD, maka hasilnya adalah Request Timed out (RTO)

## **6. Pengujian Jaringan**

#### **A. Pengujian Awal**

Pengujian awal ini dilakukan sebelum dilakukan pengaturan pemakaian bandwidth dan *access filtering.* Pada pengujian iniWebsitefacebook.com masih dapat diakses dan hasil pengujian dapat dilihat dari gambar 4.

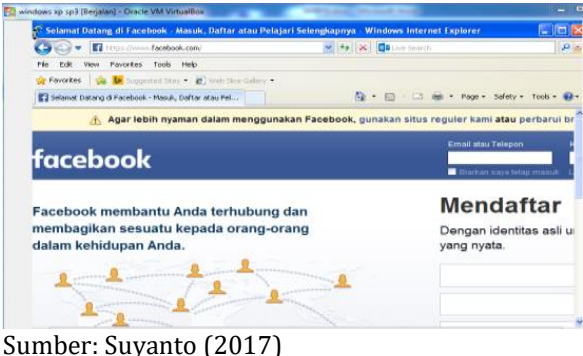

Gambar 4. Membuka laman facebook.com

Dari hasil pengujian jaringan awal laman facebook.com dapat dibuka dijaringan yang belum diterapkan filtering.

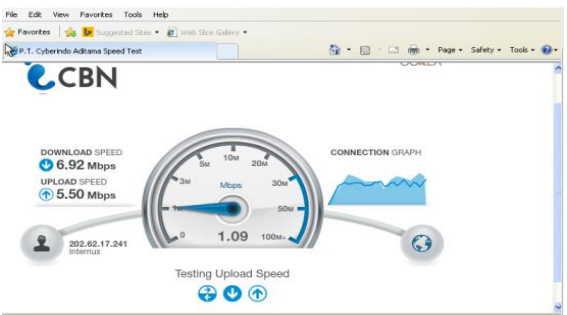

Sumber: Suyanto (2017)

Gambar 5. Tampilan *speed test* sebelum dilakukan pembatasan bandwidth

Dari hasil pengujian jaringan awal sebelum diterapakan pembatasan pemakaian bandwidth download dan upload direntang bandwidth 10 Mbps terpakai secara maksimal oleh client1 (PC1) yang dapat menyebabkan kekurangan bandwidth pada client yang lain apabilah client1 (PC1) mendownload file yang memiliki size besar diatas 100 MB

# **7. Pengujian Akhir Jaringan**

Pada pengujian akhir ini pengaturan pemakaian bandwidth dan*Filtering akses*sudah diterapkan. Pengujian akhir ini penulis menggunakan IP *Address client* 192.168.10.xxx (PC1) dengan *bandwitdh* 512K download dan 300 K upload serta*accessfacebook* sudah ditutup. Hasil pengujian dapat dilihat pada gambar 6 dan gambar 7.

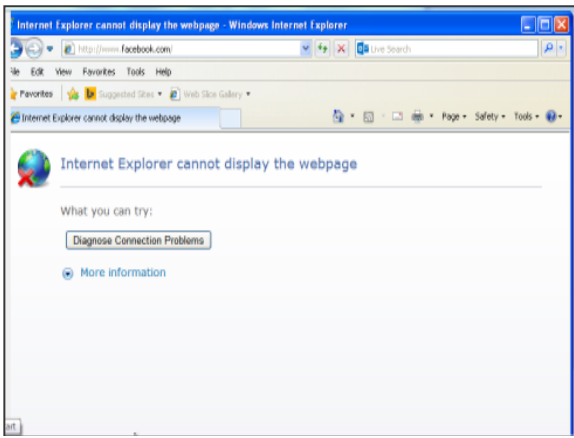

Sumber: Suyanto (2017)

Gambar 6. Pengujian akhir *Block Facebook*

Dari hasil pengujian jaringan akhir laman facebook.com tidak dapat dibuka di jaringan yang sudah diterapkan filtering akses.

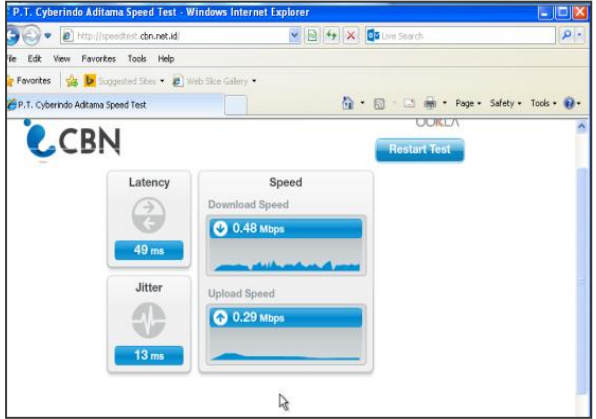

Sumber: Suyanto (2017) Gambar 7. Pengujian akhir penggunaan *Bandwidth*

Dari gambar 7 hasil pengujian jaringan akhir yang sudah menerapkan pembatasan pemakaian bandwidthdirentang bandwidth download 512 Kbps dan upload 300 Kbps terlihat client1 (PC1) hanya mampu bekerja pada rentang bandwidth tersebut walaupun bandwidth yang tersedia pada jaringan sebesar 10 Mbps.

# **KESIMPULAN**

Setelah melakukan simulasi ujicoba pengaturan pemakaian bandwidth dan Filtering akses yang sudah diterapkanpada jaringan maka penulis mendapatkan kesimpulan sebagai berikut: Dengan diterapkannya pembatasan *bandwidth* menggunakan mikrotik dengan pembagian kecepatan antara *upload* dan *download* yang sesuai kebutuhan pada komputer *client*dapat membuat pemakai bandwidth jadi lebih tertata dan adil dalam pemakaiannya; dengan diterapkan manajemen jaringan *Filtering* akses, komputer user tidak dapat lagi mengakses jaringan situs internet seperti halnya sosial media, web gaming yang dapat mengganggu kinerja bagi perusahaan; dan hasil testing menunjukkan bahwa aturan (rule) yang diterapkan pada jaringan dapat berjalan dengan baik.

# **REFERENSI**

- Akbar, Yopi H., (2015). Evaluasi Keamanan Jaringan Wireless Hotspot Menggunakan Metode Square (Studi Kasus Warnet Medianet Sumedang). *Jurnal Ilmu-ilmu Informatika dan Manajemen STMIK Sumedang, Volume 9 No. 2*, ISSN 1978-3310
- Faulkner. (2001). *Internet Bandwith Management Alternatives for Optiizing Network Performance*: US state of New Jersey. Faulkner Information Services.
- Fitriastuti, F., & Dodi P., U. (2014). Implementasi Bandwdith Management dan Firewall System Menggunakan Mikrotik OS 2.9.27. Jurnal Teknik Fakultas Teknik Universitas Janabadra, Volume 4 No. 1, Edisi April 2014, ISSN 2088-3676
- Heru, B., Benny, B., Defendy, D., & Hento, W. (2007). Keamanan Jaringan Menggunakan Unified Threat Management Pada Server Berbasiskan Linux. *CommIT (Communication and Information Technology) Journal*, *1*(1), 48-59.
- Mancill, T. (2002). *Linux Routers : A Primer for Network Administrator*, 2nd ed.: US state of New Jersey. Prentice Hall.
- Nirmalasari, Indriyanti, dan Achmad Holil Noor Ali. (2013). Pembuatan Tata Kelola Penentuan Fungsi Aplikasi Teknologi Informasi Menggunakan Cobit Dan Itil (Studi Kasus Rumah Sakit Delta Surya Sidoarjo). Seminar Nasional Manajemen Teknologi XVII, Program Studi MMT ITS, Surabaya, 2 Februari 201 3
- Sugiyono. (2013). Metode Penelitian Kuantitatif Kualitatif dan R & D. Bandung: Alfabeta.
- Suryanto. (2017). Laporan Akhir Penelitian Mandiri. Jakarta: AMIK BSI Jakarta
- Pereira, M. (2007). Encyclopedia of Internet Technologies and Applications: *New York. Information Science Publishing*.